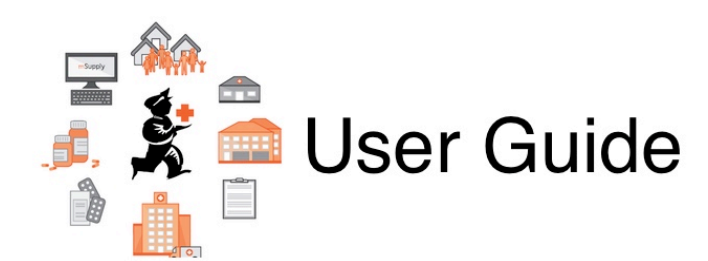

## **Tutorial Section**

- [3.01. The tutorial like no other](https://docs.msupply.org.nz/tutorial:full_tutorial)
- [3.02. Logging in](https://docs.msupply.org.nz/tutorial:log_in)
- [3.03. Opening the example data file](https://docs.msupply.org.nz/tutorial:opening_example_datafile)
- [3.04. Navigator](https://docs.msupply.org.nz/tutorial:navigator)
- [3.05. Creating and viewing items](https://docs.msupply.org.nz/tutorial:creating_viewing_items)
- [3.06. Customers and suppliers](https://docs.msupply.org.nz/tutorial:customers_suppliers_contacts)
- [3.07. Viewing Names in Google Maps](https://docs.msupply.org.nz/tutorial:location)
- [3.08. Enter incoming goods \(supplier invoices\)](https://docs.msupply.org.nz/tutorial:incoming_goods)
- [3.09. Enter outgoing goods \(customer invoices\)](https://docs.msupply.org.nz/tutorial:outging_goods)
- [3.10. Entering quotations](https://docs.msupply.org.nz/tutorial:quotes)
- [3.11. Working with lists](https://docs.msupply.org.nz/tutorial:working_with_lists)
- [3.12. Where to now?](https://docs.msupply.org.nz/tutorial:where_next)

Return to: [mSupply User Guide Home page](https://docs.msupply.org.nz/start)

From: <https://docs.msupply.org.nz/> - **mSupply documentation wiki**

Permanent link: **<https://docs.msupply.org.nz/tutorial?rev=1560215974>**

Last update: **2019/06/11 01:19**

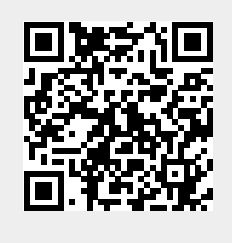